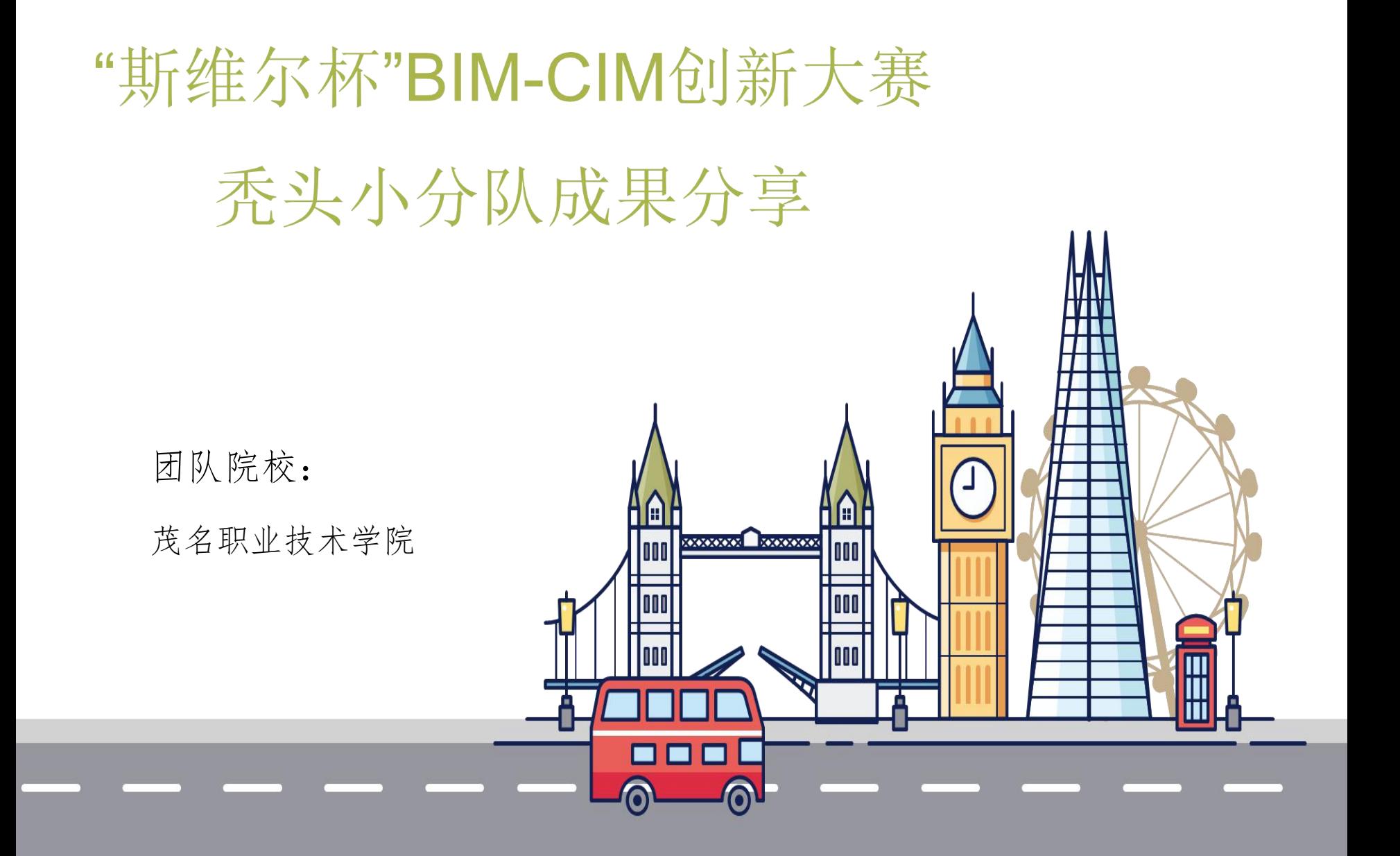

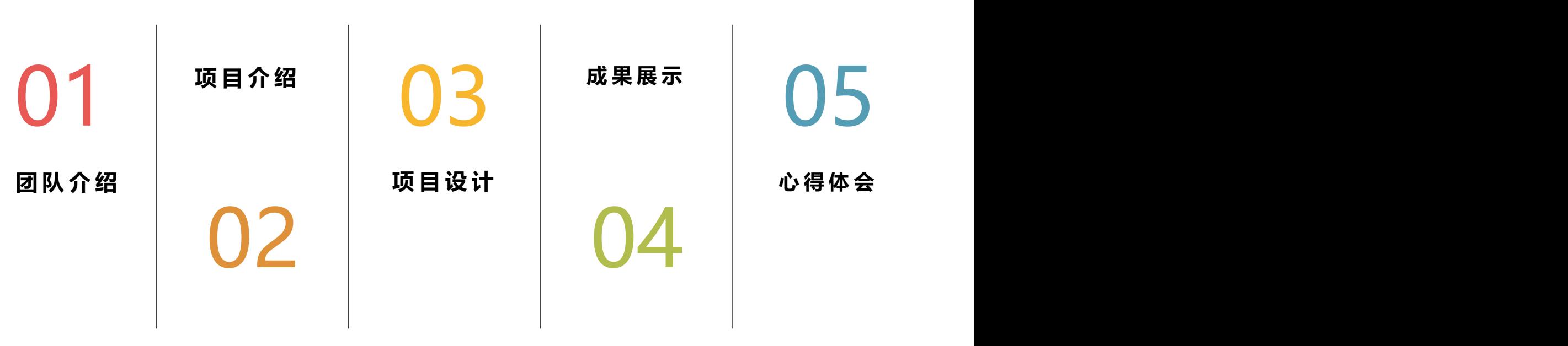

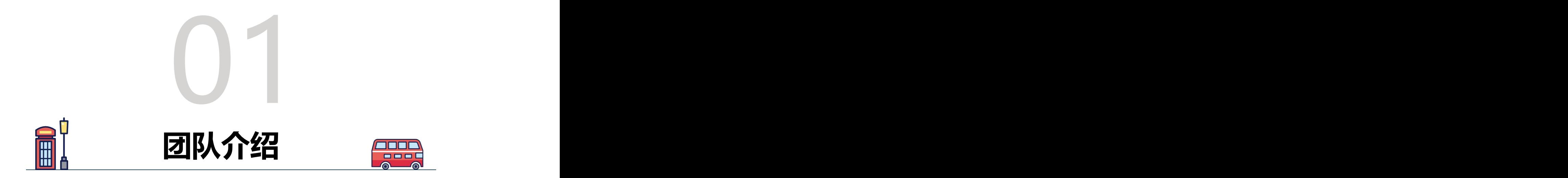

堂 院介 绍

## 指导老师:曾 浩 高林海

 茂名职业技术学院是广东省住房和城乡建设厅、茂名市人民政府共建高校,校前身是创 建于1986年的国家重点中专学校茂名市建设中等专业学校,2004年经广东省人民政府批准、 教育部备案,成为茂名市人民政府举办的第一所全日制公办高等职业技术院校。学校占地 1003.79亩,建筑面积23万余平方米,现有校内实训室177间,职业技能鉴定站3个,可开展 35个工种的职业技能证书考试。

茂名职业技术学院是粤西地区唯一一个全国 BIM 应用技能考点。学校秉持"修德 强技 求实 创新"校训,确立"价值观+知识+技能+创新"四位一体人才培养目标,注重培养学 生的职业能力、创新精神和创业能力,大力推进产教融合、校企合作,以培养生产、服务、 管理第一线的高级技术技能人才为己任。

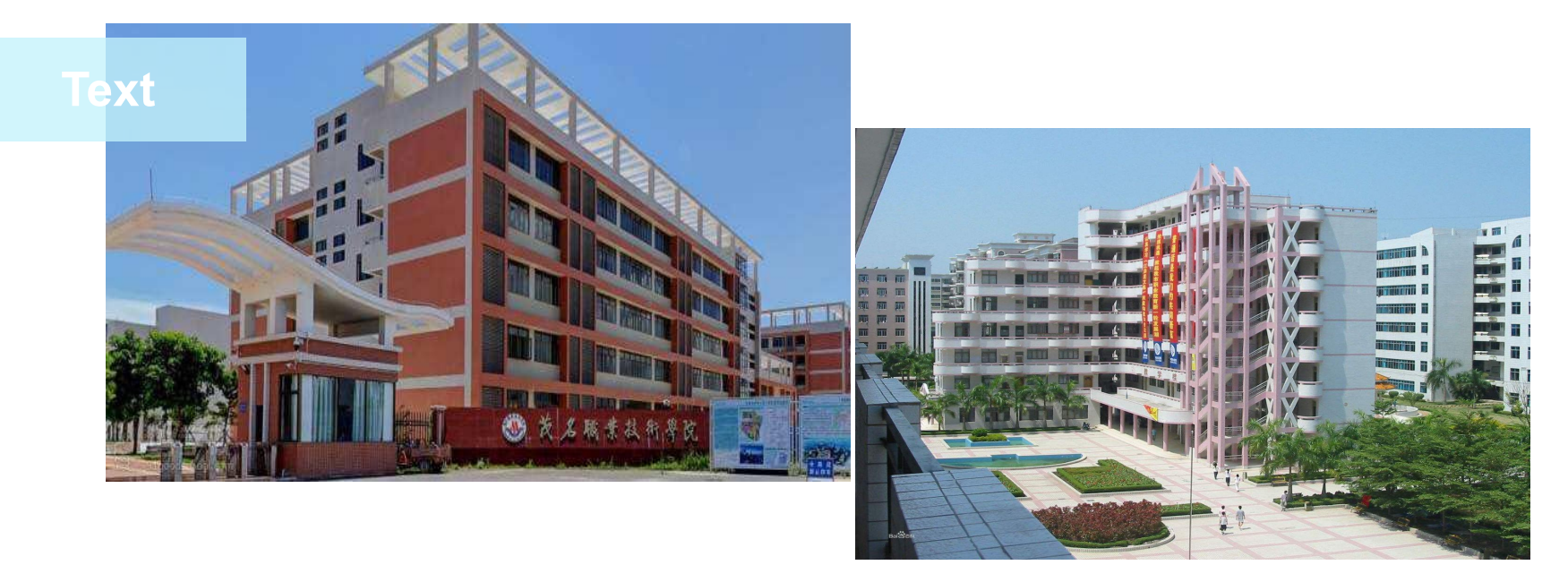

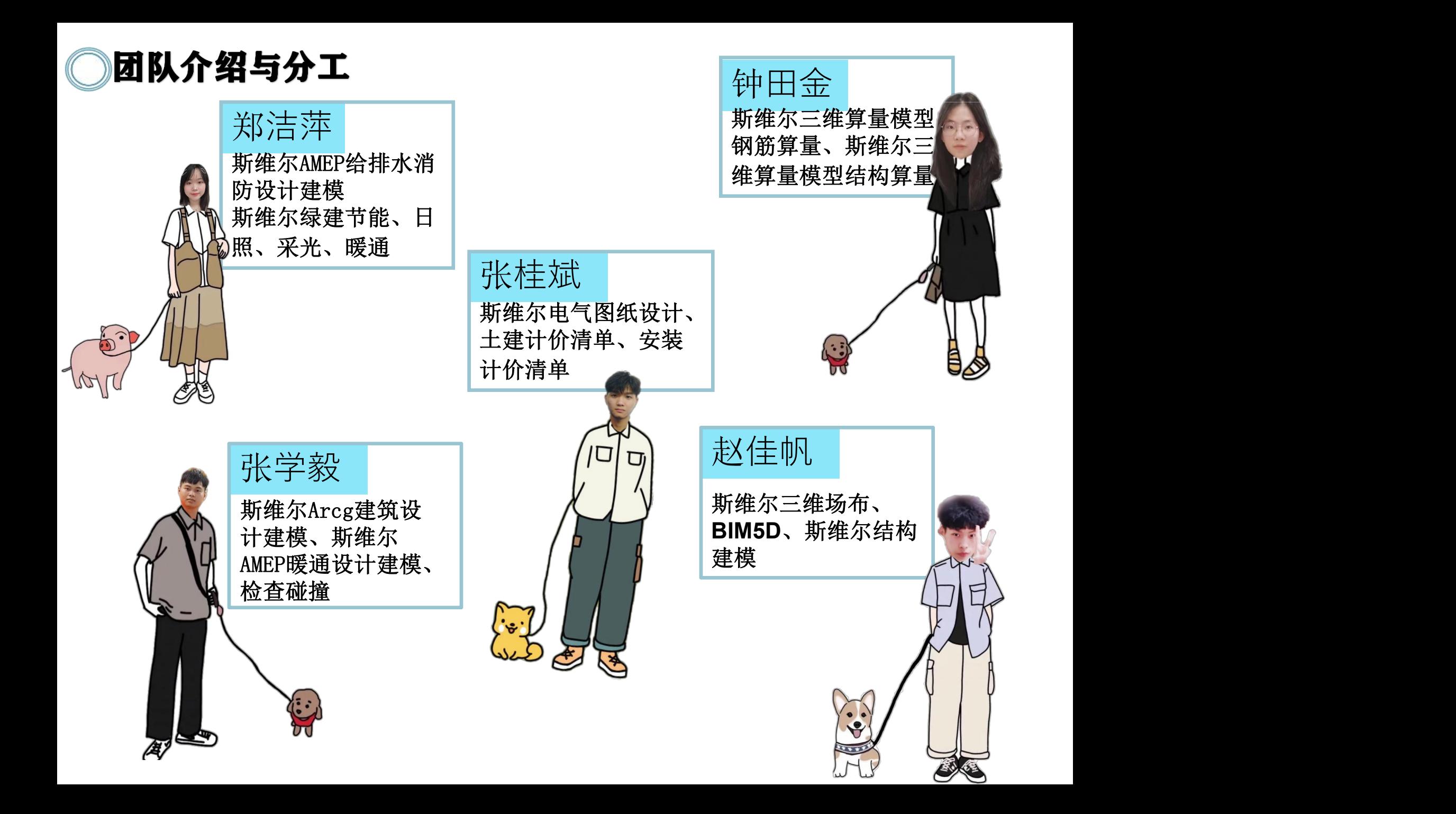

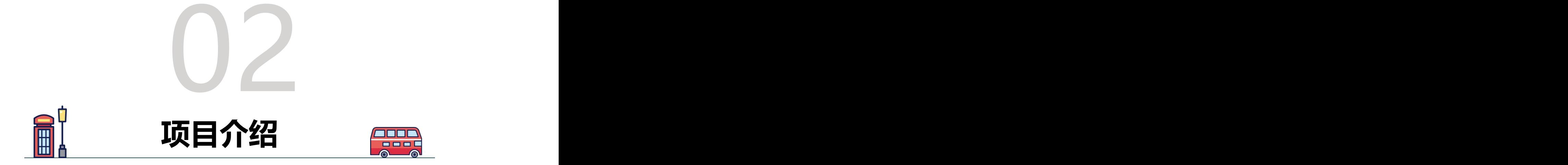

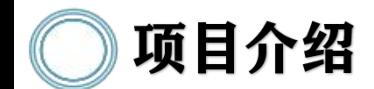

### 项目名称:某中学综合楼

项目地址:该综合楼位于 湖南长沙市某地,根据园 区发展规划,园区内将作 为湖南长沙市某地区的示 范教学基地之一。

结构类型为框架结构, 地上5层,檐高为,设计 使用年限50年,抗震等 级三级、抗震设防烈度7 度。

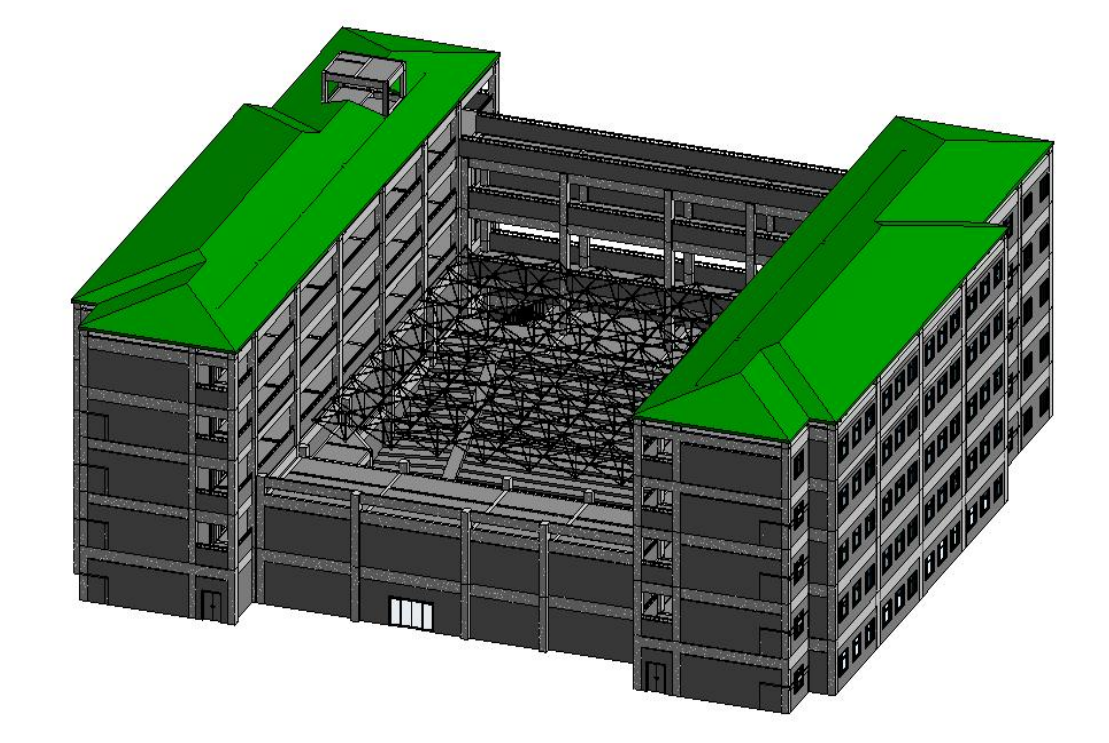

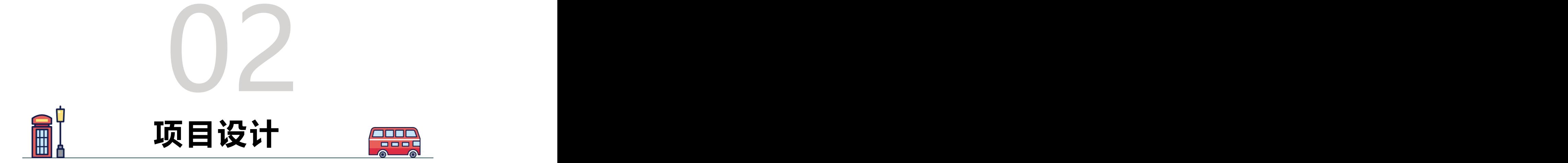

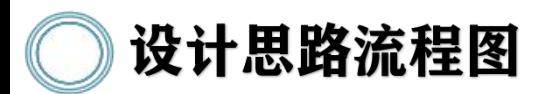

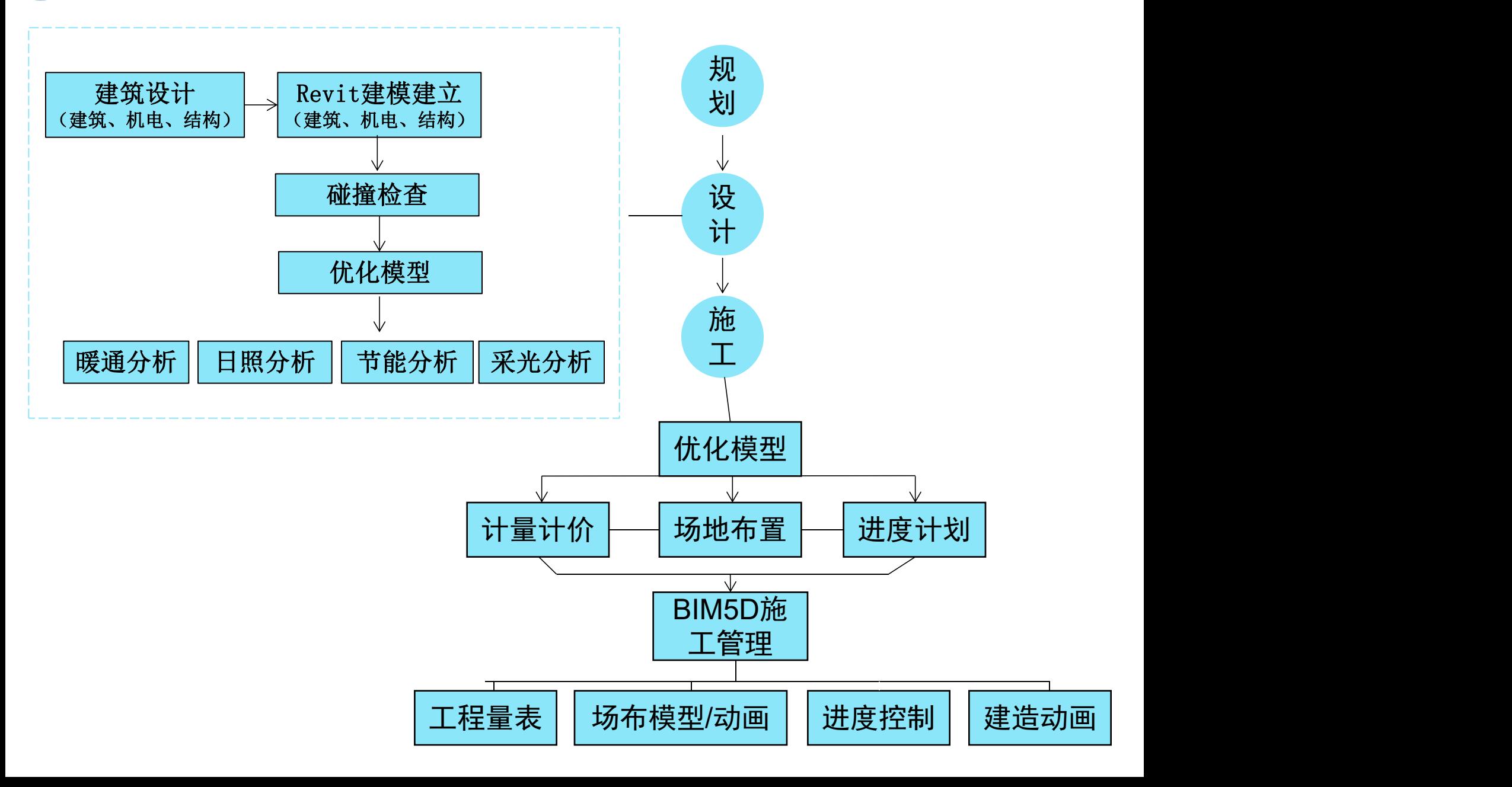

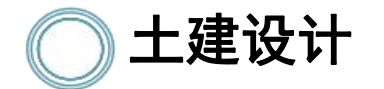

设计要点:建筑设计符合国家现行各 类建筑设计标准规范的要求及相关防 火、防水、节能、隔声、抗震及安全 防范等标准规范的要求,满足适用、经 济、美观的设计原则。同时符合建筑 工业化及绿色建筑的要求。

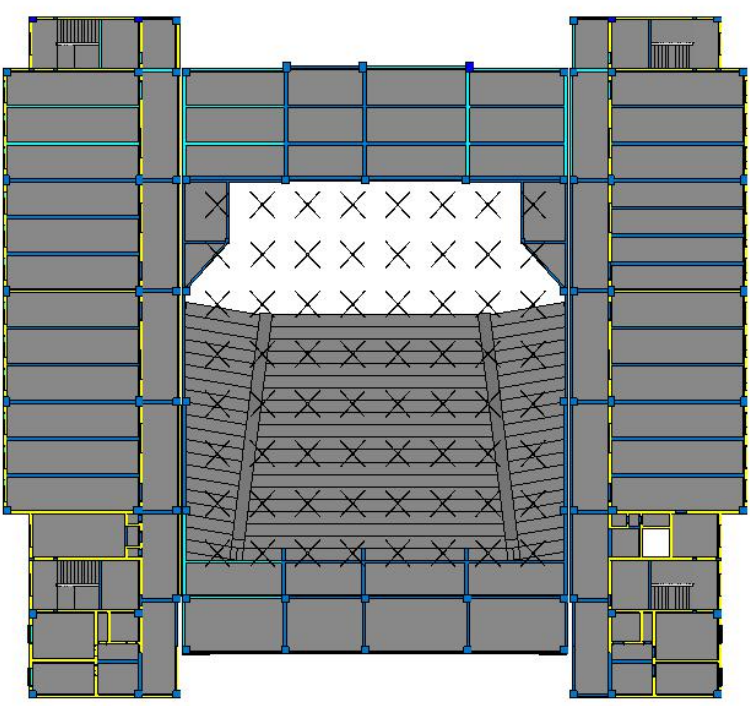

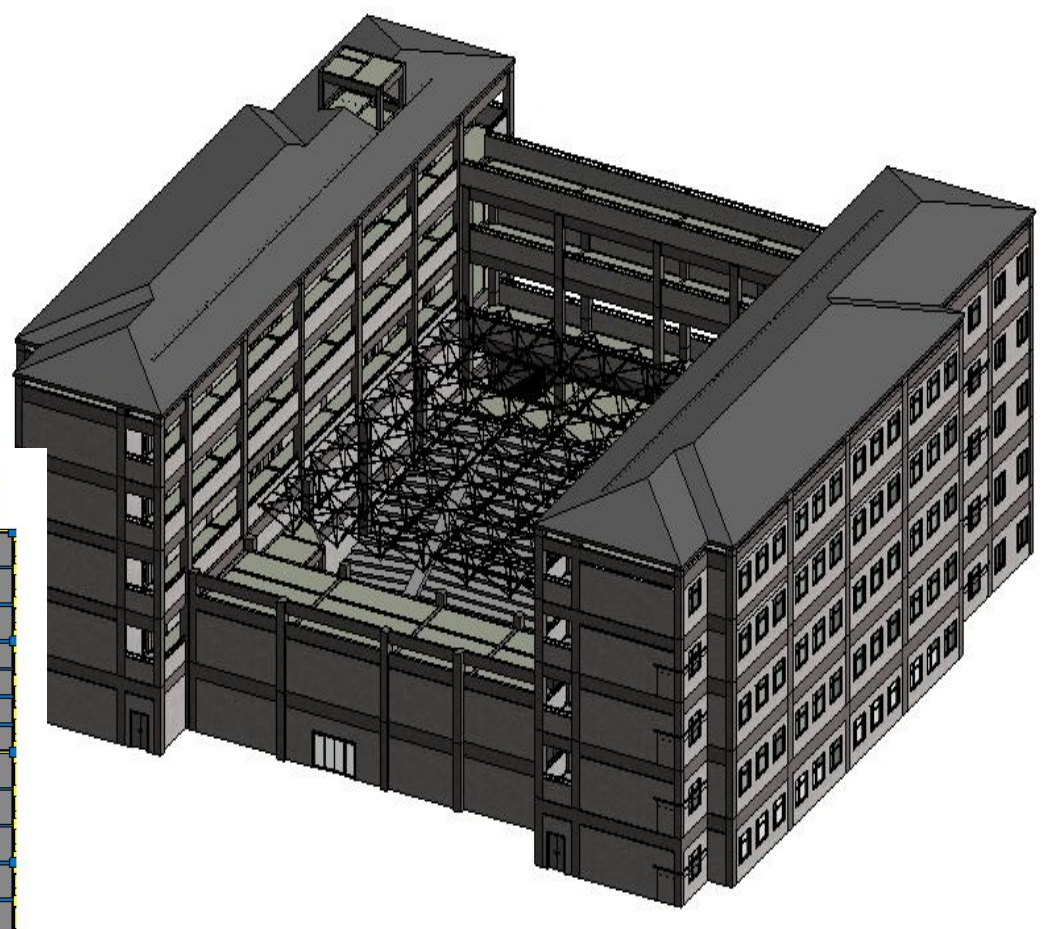

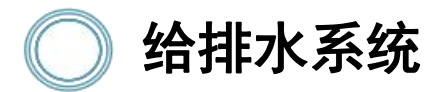

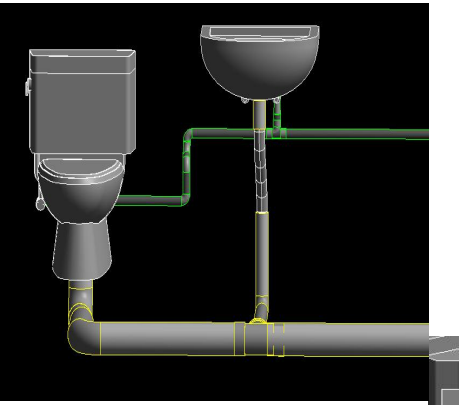

小便器给排水

大便器、洗脸盆给排水

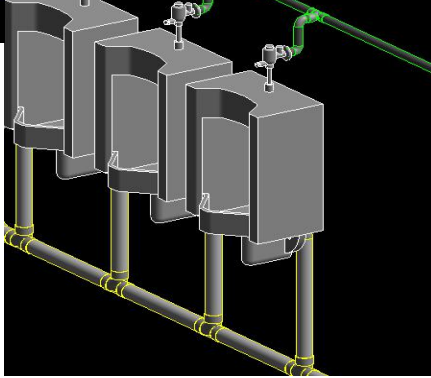

给排水设计中因没有结合实际建模导 致小便器设计的管径太大与小便器入水 口排水口无法连接。

 我们则回AMEP软件把管径设计到合理 范围,再回Revit建模。

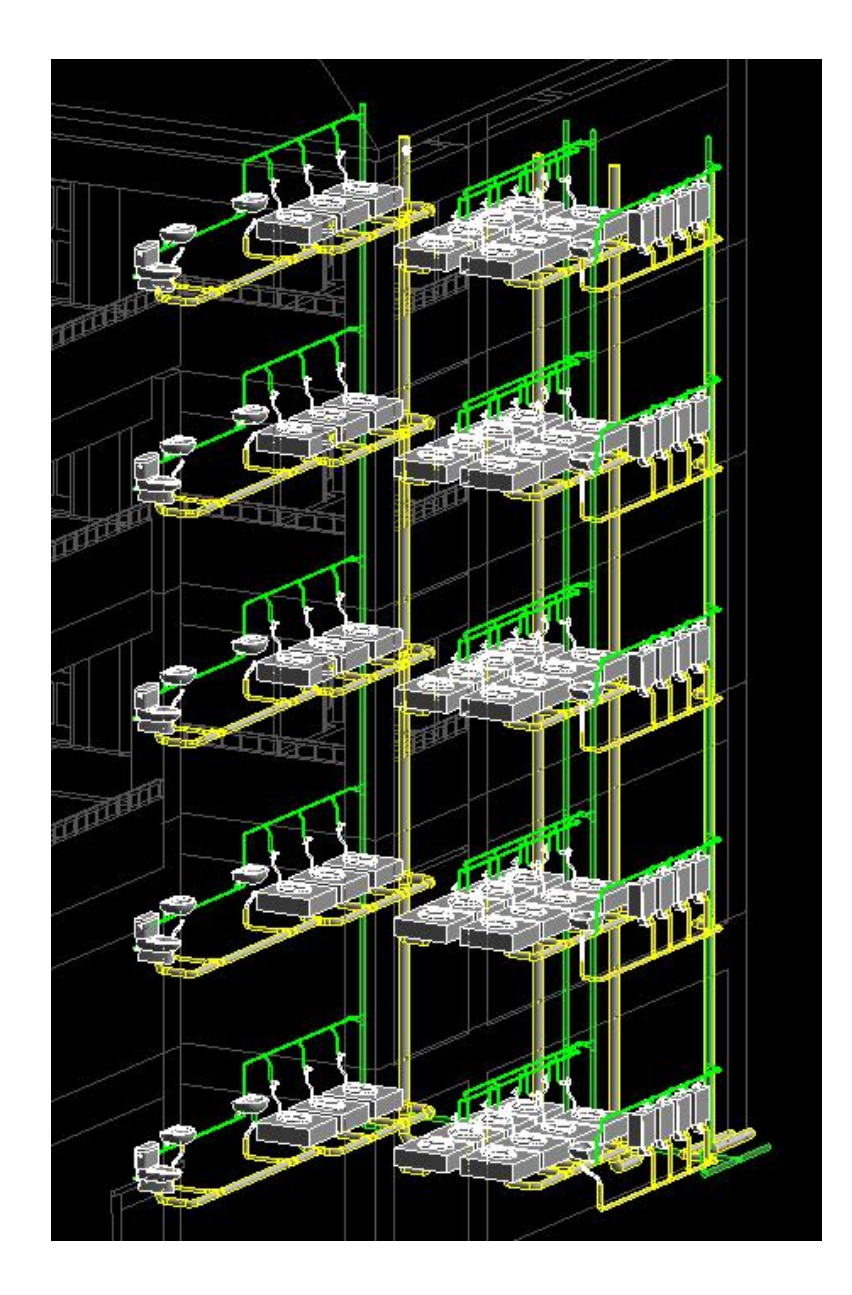

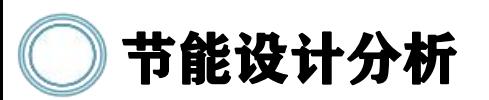

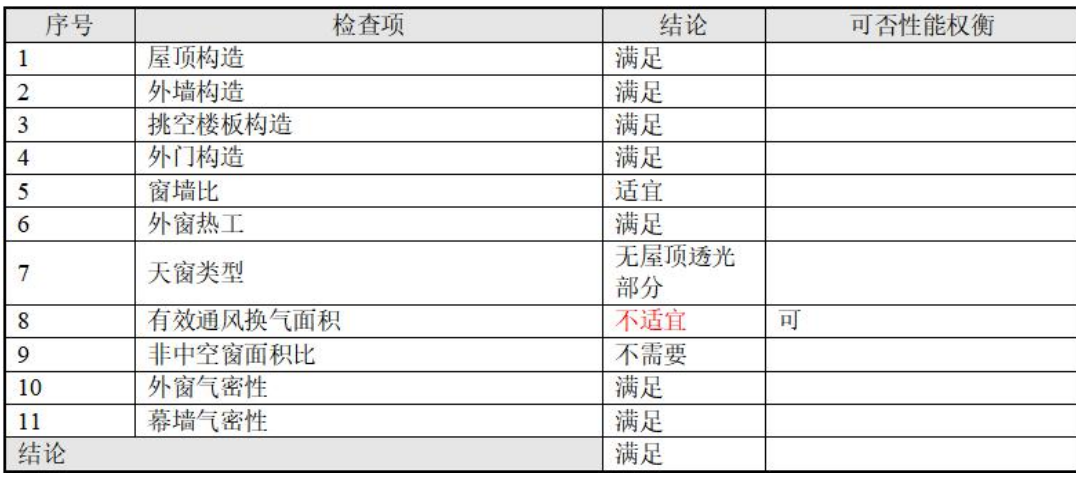

### 规定性指标检查结论

通过生成三维模型观 察,更加方便我们查 看、发现模型的不足, 就行调整后; 再通过节能检查分析 模型,发现模型的不 足,可通过调整围护 结构热工性来满足要 求 节能模型

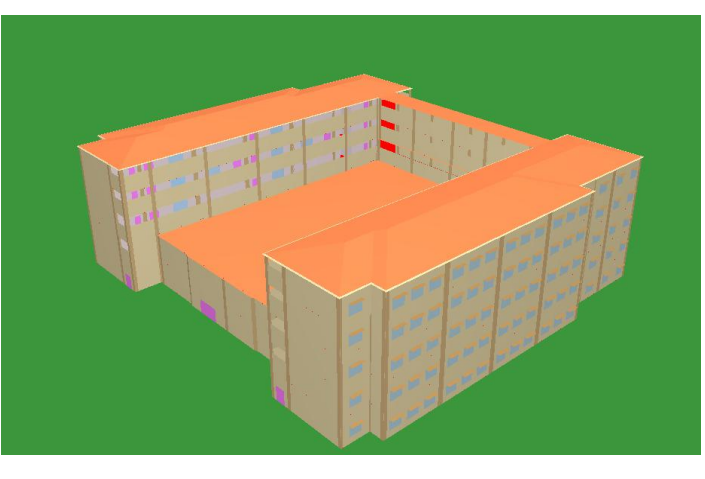

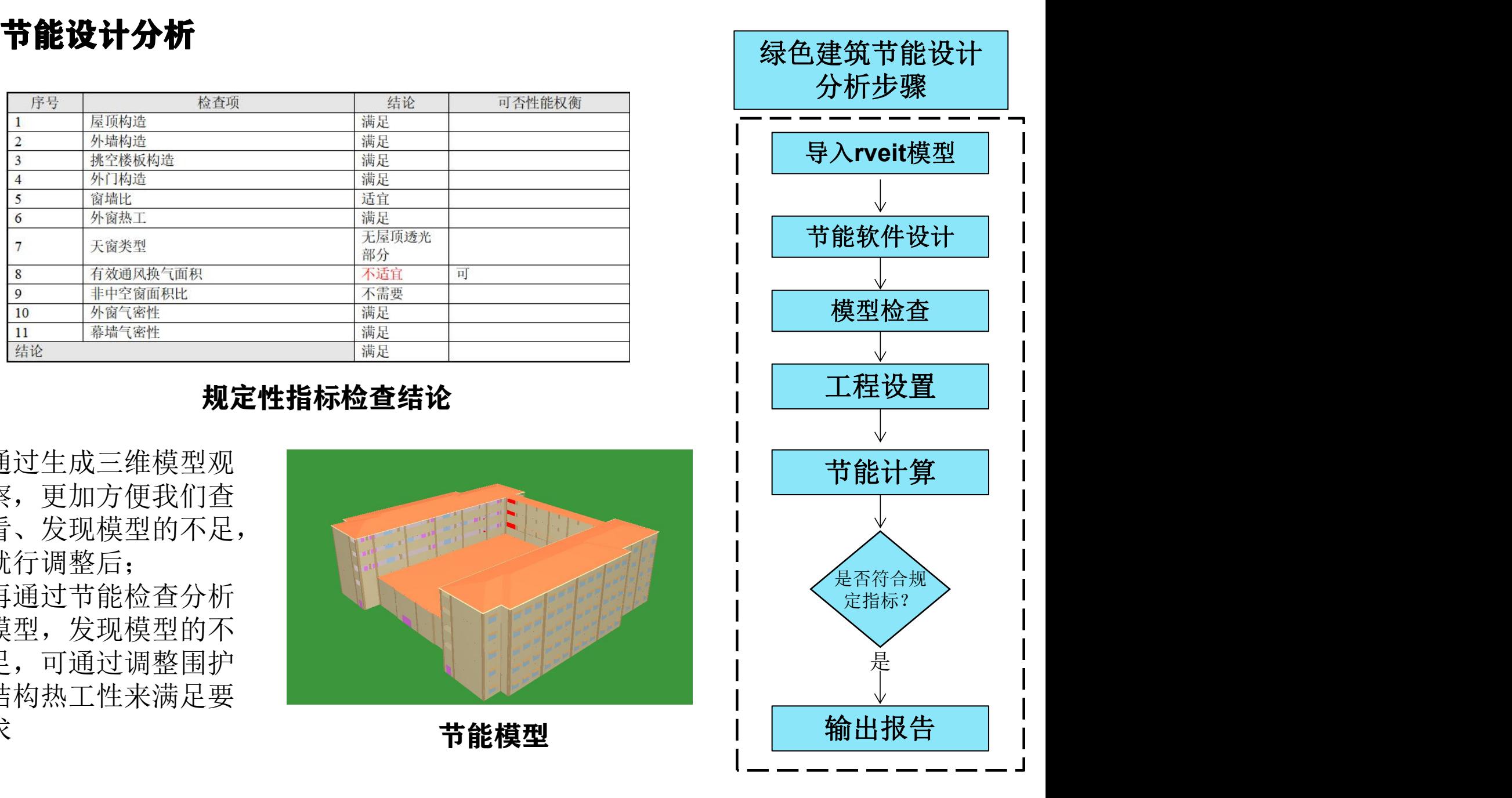

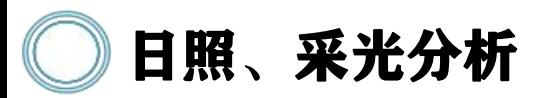

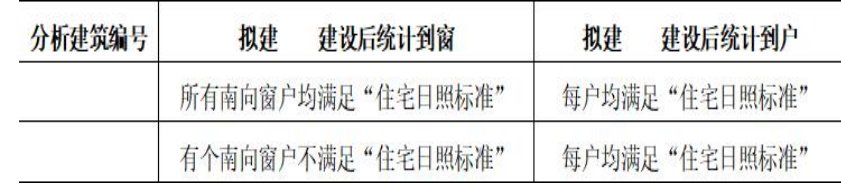

#### 日照分析结论

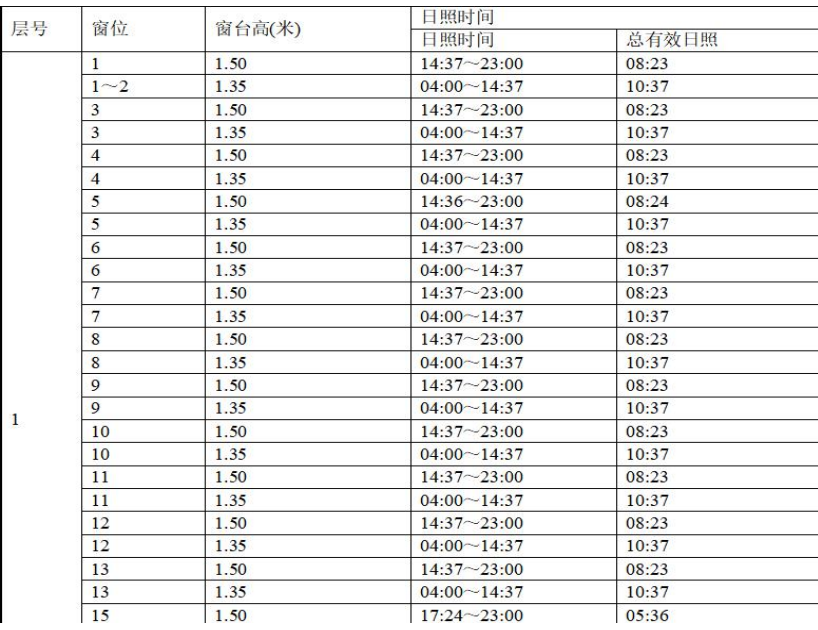

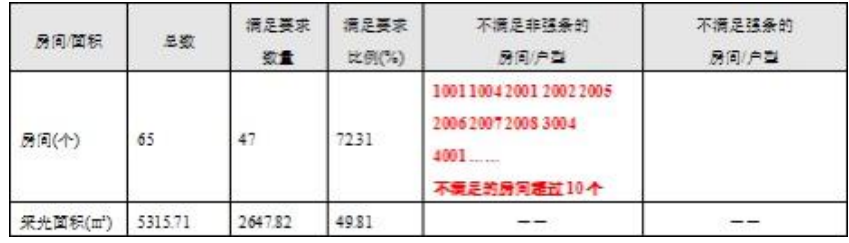

### 采光修改前结论

| 房间/面积                 | 总数      | 满足要求<br>数量 | 满足要求<br>比例(%) | 不满足非强条的<br>房间/户型                                                          | 不满足强条的<br>房间/户型 |
|-----------------------|---------|------------|---------------|---------------------------------------------------------------------------|-----------------|
| 房间(个)                 | 65      | 52         | 80.00         | 1001 1004 2001 2002 2005<br>2006 3004 4001 4008<br>$5002$<br>不满足的房间超过 10个 |                 |
| 采光面积(m <sup>2</sup> ) | 5315.71 | 3119.67    | 58.69         |                                                                           |                 |

采光修改后结论

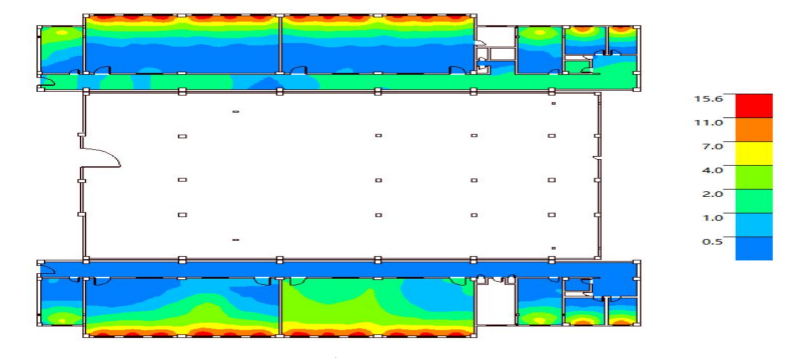

采光效果分析彩图

难点:因没考虑外围条件以及自身遮挡的问题,在分析报告的途中发现有些地方 不满足要求。

解决方法:导入采光软件之后发现采光指数不满足,一般通过调窗框材质、窗户 材质等反复修改之后来满足各项指标基本达标。从而节省电力,达到节能效果。

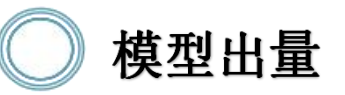

#### 2 工程長分析统计-十建模型

#### ▼ 工程量筛选 | 4、搜索 | 式 查看报表 ← 导入工程 → 导出工程 D、合并工程 (||) 拆分工程 | 图 导出Excel ← 导出接口 ||| 1 退出

清单工程量 实物工程量 钢筋工程量

双击汇总条目或在右键菜单中可以在总条目上挂接做法

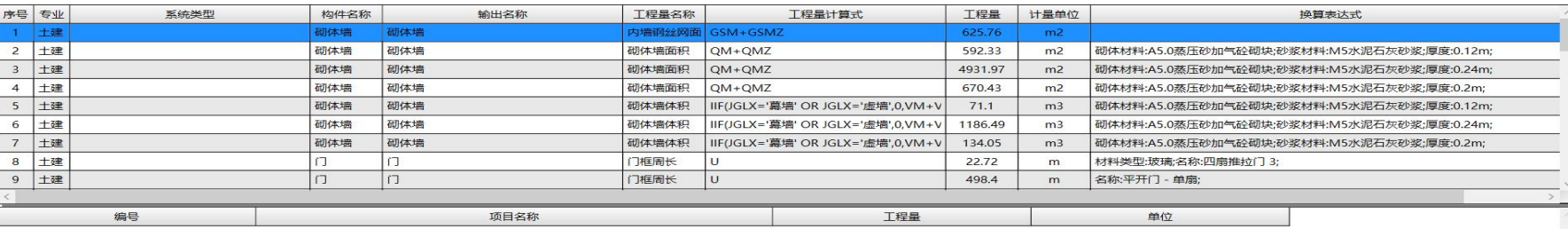

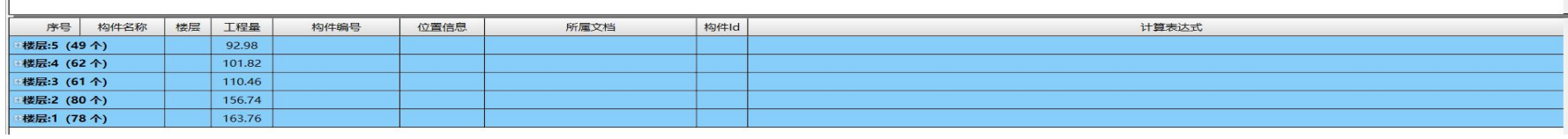

斯维尔BIM For Revit套 包是国内首款运行于Revit平!| 查球相关构件 | 分析模型 台之上,完美兼容Revit平台 的BIM算量软件。我们通过 | 已完成: 50% 已用时: 00:05:24 BIM For Revit套包软件, 对 |  $\parallel$  \* \*\*\*: 计算构件工程量钢网架(1/1) 模型进行汇总计算,快速输 | | 港震: 3,编号: 网架屋面-网架屋面 出计算结果,计算结果可供 计价软件直接使用。

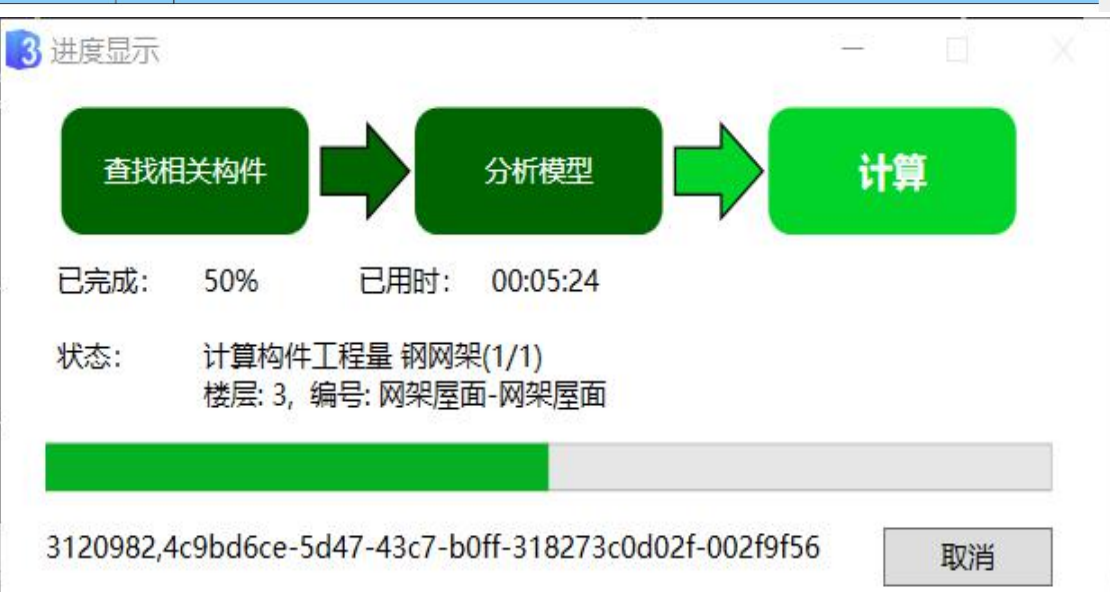

 $\Box$ 

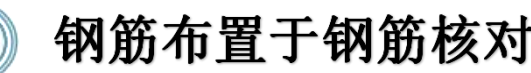

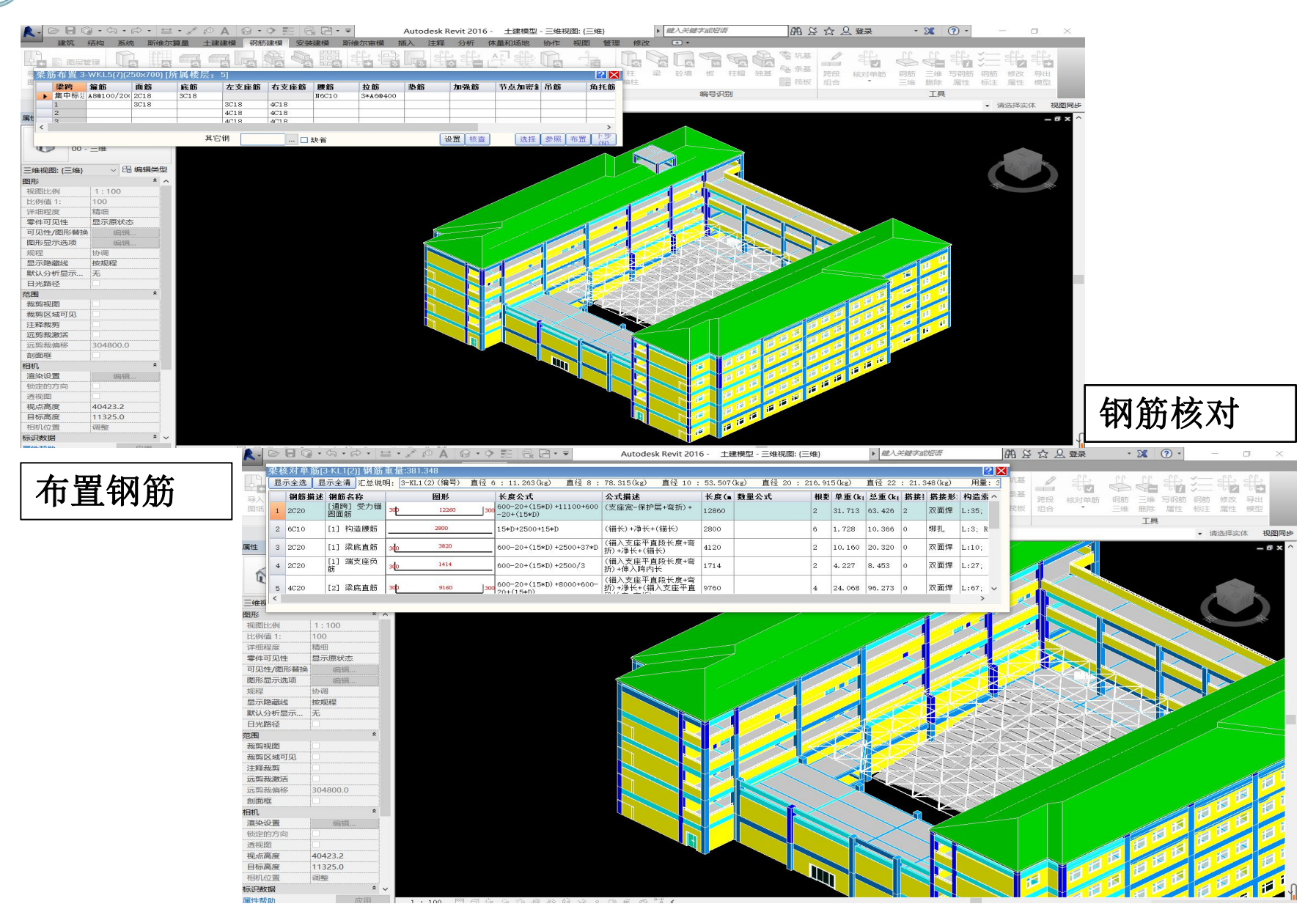

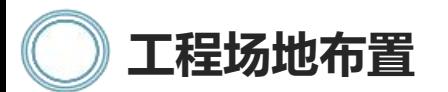

地布置施工需严格遵守规章制度, 以安全、文明、保护、经济、规整 的原则进行施工场地布置,以安全 环保来体现文明施工。

在放置方面上,将生活办公区 与施工工作区分隔,可有效减少双 方影响;员工生活区与办公区分离, 有效解决生活与工作的影响

材料放置上,放置布局其紧凑 且合理,按专业、材料、用途不同 划分,让其都放置于塔吊运输机械 的行动范围内,以合理的减少二次 搬运,提升搬运效率,提高施工进 度。

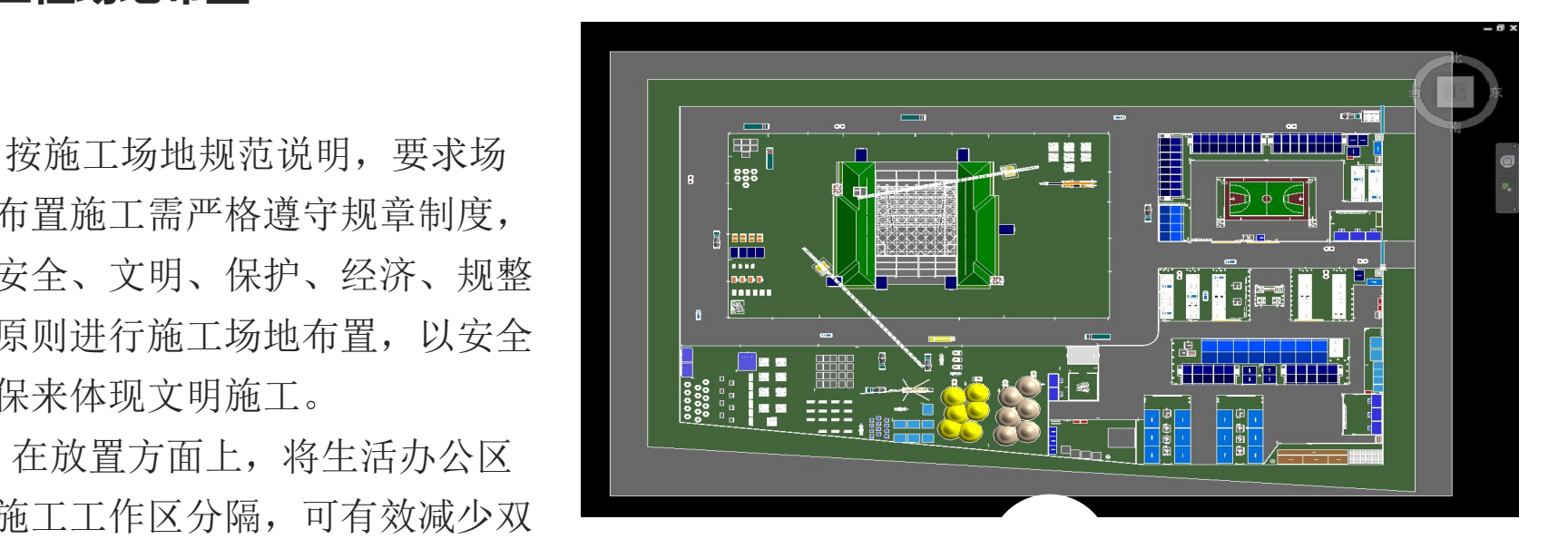

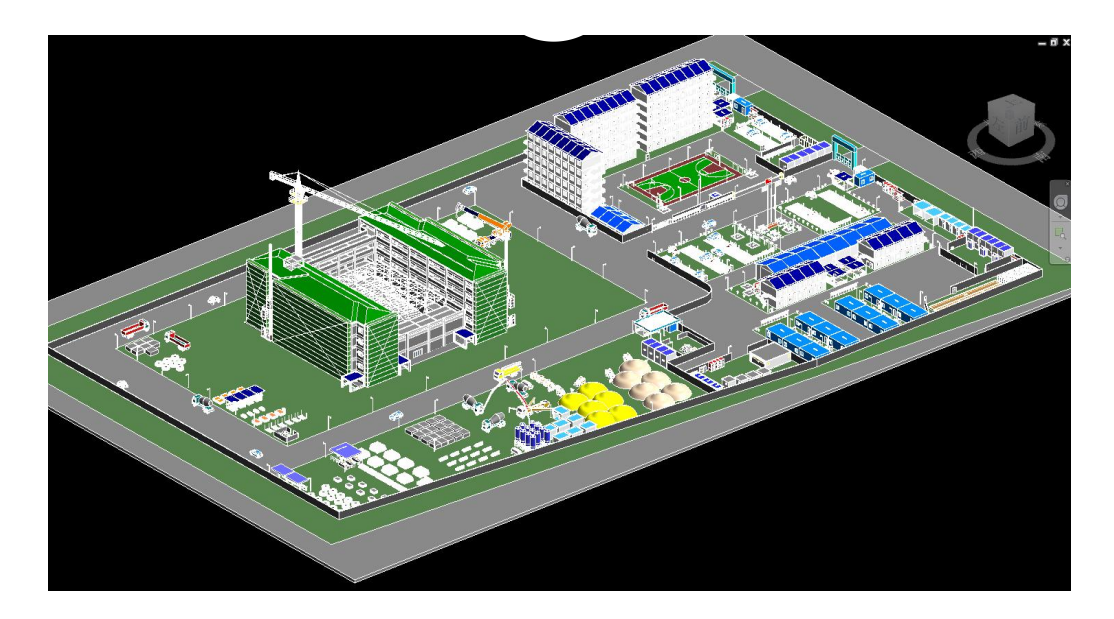

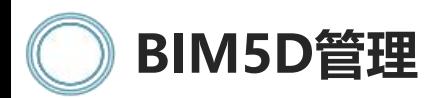

利用revit软件将模型整体 建立,并二次模型组合完善 通过导入到BIM5D来与进度 计划关联,得出动态进度管 理、再与计价清单相关联, 从而得到动态成本管理。

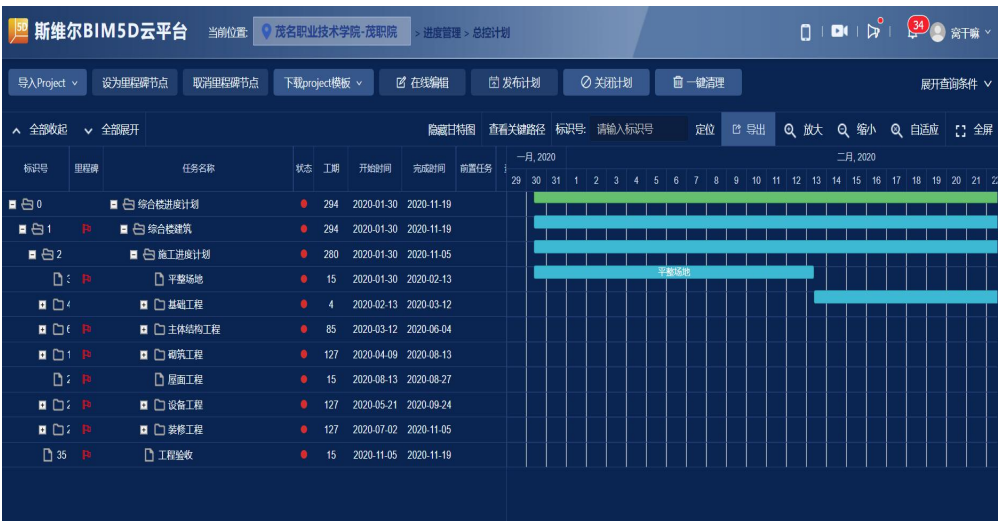

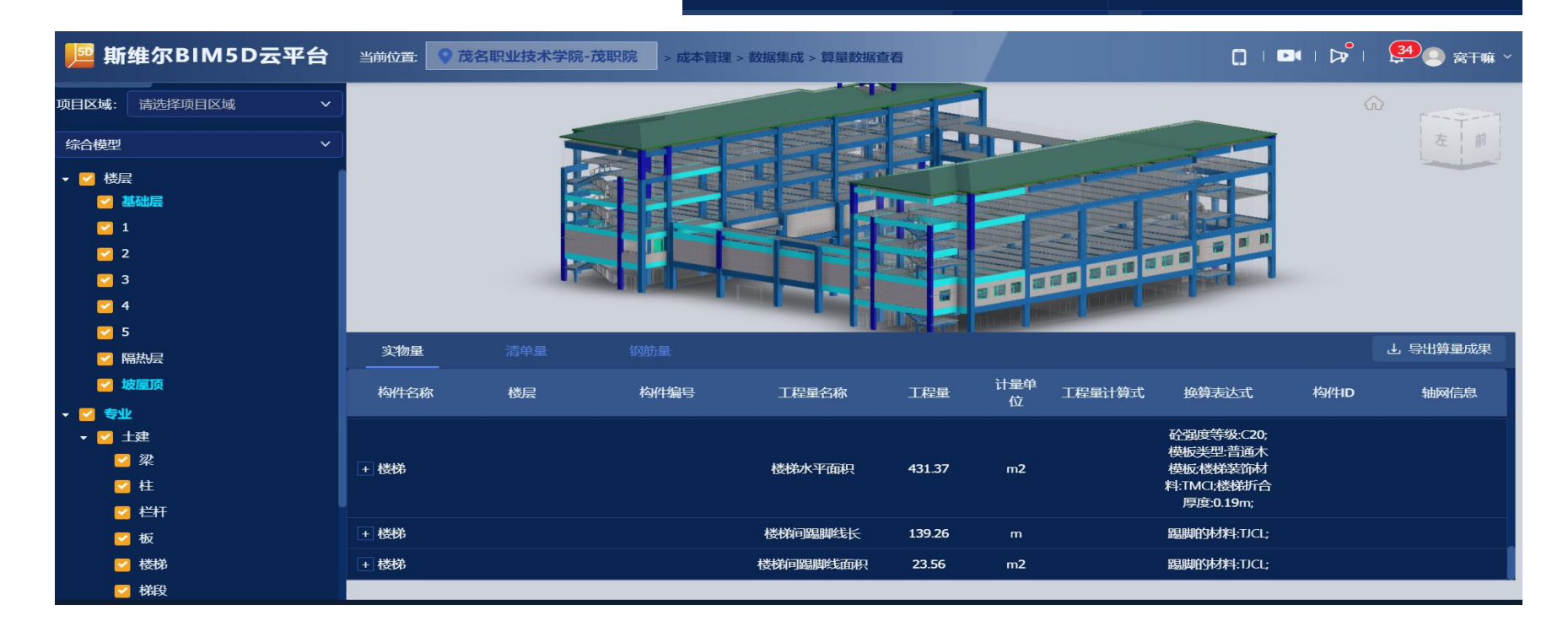

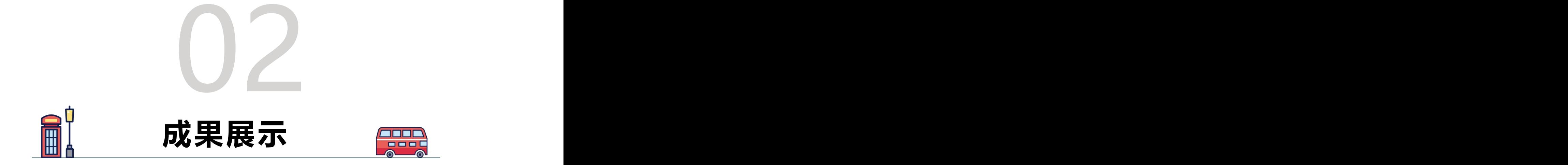

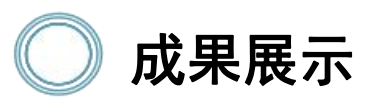

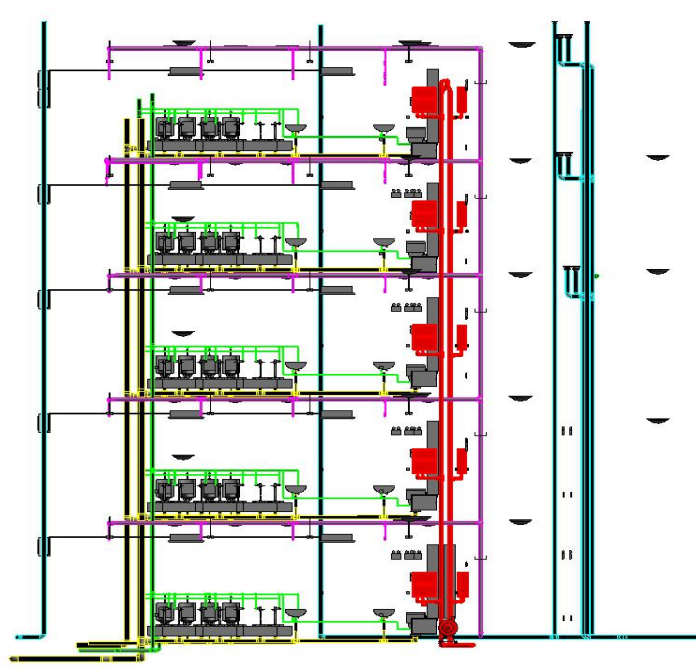

# 机电设计 工程计价

楼层:2 (80个)

楼服:1 (78个)

156.74

163.76

◎ IEESFRRILENE<br>▼ IEERRAS (2, BER (4, BERS ← 5) IE → 58IE ♥, 87IE () K9IE J 58EKe ← 58BE | 188<br>月81EB星 × 5IE星 935IE星

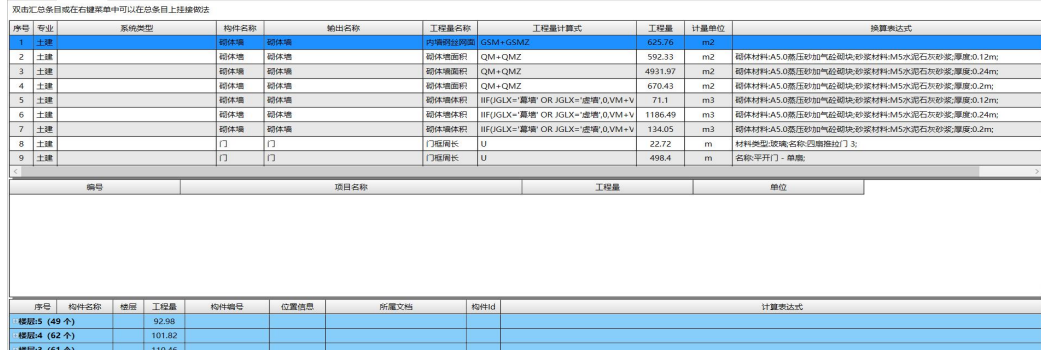

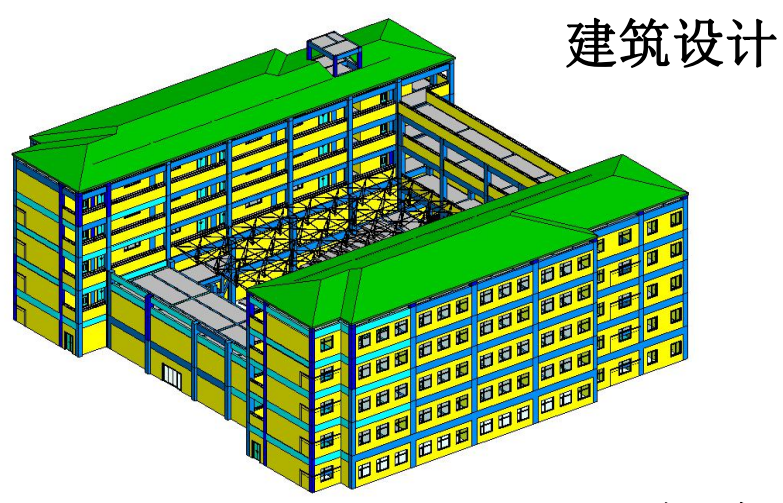

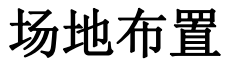

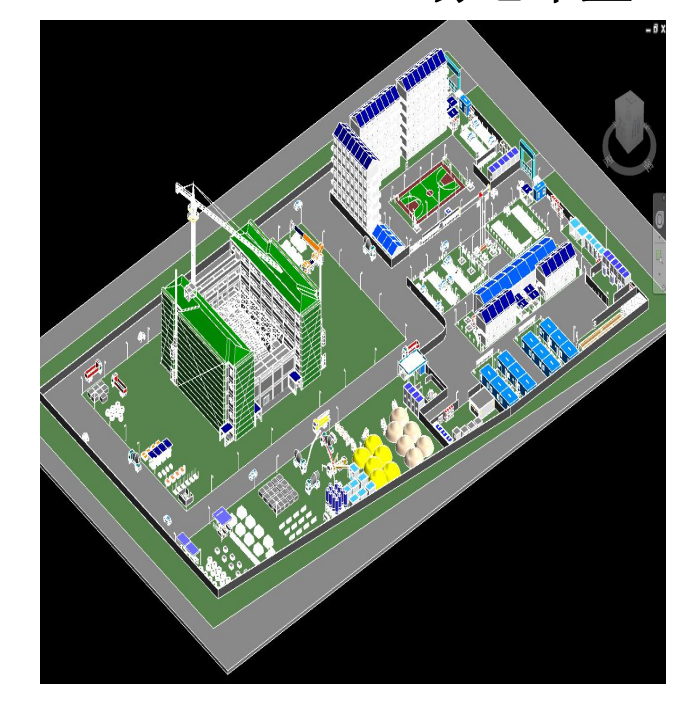

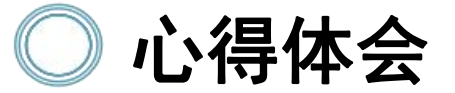

通过这次比赛,使我们对建筑业有了新的认识,同时也了。 解了BIM技术及应用价值,营造了我们学习专业知识、钻研 专业技能、勤奋向上的学习氛围,促进我们更熟练掌握BIM 技术及其应用。虽然我们在比赛中遇到很多问题、难题, 但是经过我们小组的相互努力都一一解决。

经受住了一次身心两方面磨砺,虽然后期通宵加班很辛 苦。但这次比赛一定是我们大学生活中最难忘的一次比赛。 我们努力过、奋斗过、我们更好的锻炼了自己,提升了自 己。

在未来,我们会继续学习、探索BIM技术、努力提高BIM 技术的应用能力。

最后,感谢斯维尔公司提供给我们的展示机会和交流平 台

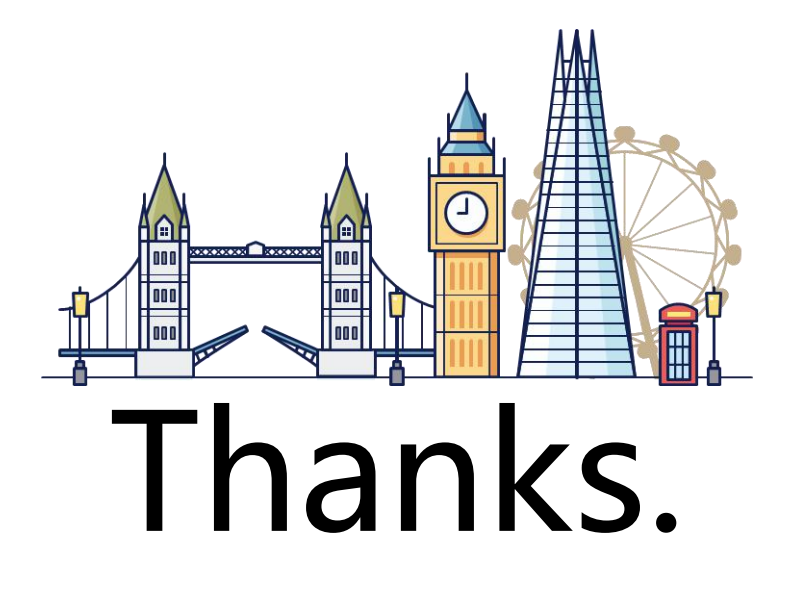